## 初回登録の手順

①

 $(2)$ 

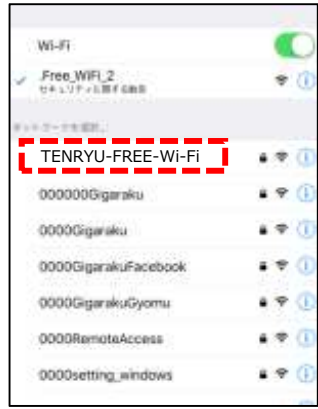

スマートフォンなどの設定から、Wi-Fi 機能を「ON」にし、ネットワーク一覧 から「TENRYU-FREE-Wi-Fi」を選択します。

**Gam** avon some ○天龍 FREE WI-FI ターネットに提前する

WEBブラウザが起動し、接続案内画面が 表示されますので、「インターネットに 接続する」を選択します。

接続エントリーページが表示されますの で、登録方法を選び、利用登録をします。

※利用登録情報は、初回登録から365日間保 存されます。365日以降は、再度利用登録す ることが必要です。

■メールアドレスで登録する場合 「メールアドレスで登録する」を選択し ます。 →④に進みます。 ■SNSアカウントで登録する場合 普段ご利用のSNSを選択します。 →⑦に進みます。

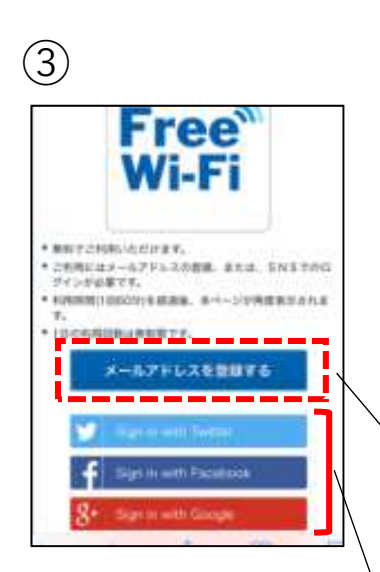

以下、メールアドレスで登録する場合の手順です。

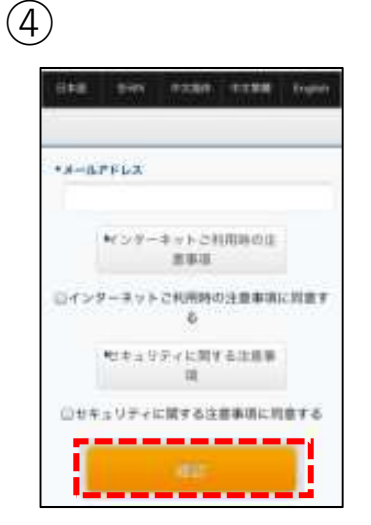

⑤

これ性質確認

\*メールアドレス

<br><br>よるしければ「御風」ボタンを押してください 修正する場合は「筆機」ボタンの上の「笑る」ボタンを押して 8月25日<br>イガスレン<br>メディサル(はる<sub>)</sub> モデンモデイ、 耳はスカロリカ内部<br>メディス<mark>トの向けス</mark>ドデザナでは数ください。

m.tomohito@gmat.com

メールアドレスを入力後、「インター ネットご利用時の注意事項」と「セキュ リティに関する注意事項」を確認し、 「同意する」にチェックを入れて「確 認」を押します。

入力したメールアドレスに誤りがなけれ ば「登録」を押します。

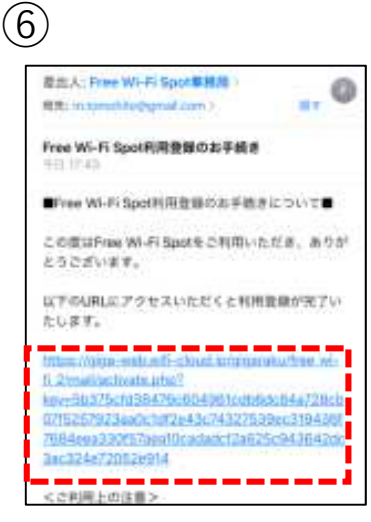

仮登録されたメールアドレスに、本登録 用のURLを記載したメールが届きます。 URLをタップし、本登録を完了すれば、 Wi-Fiをご利用いただけます。

※1回あたりのインターネット接続可能時間 は60分間です。60分を超えると、手順②の ページが表示されますので、「インターネッ トに接続する」を選択し、利用規約に同意の 上、再度接続をしてください。(手順③〜⑥ はスキップされます)

以下、SNSで登録する場合の手順です。

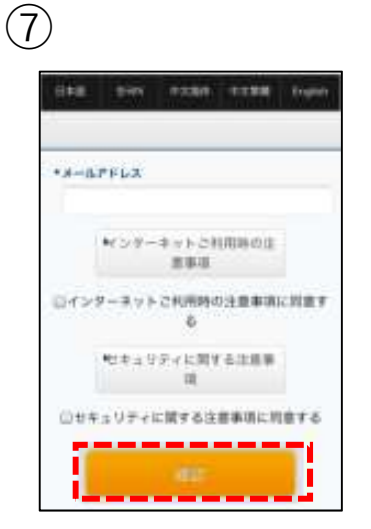

「インターネットご利用時の注意事項」 と「セキュリティに関する注意事項」を 確認し、「同意する」にチェックを入れ て「確認」を押します。

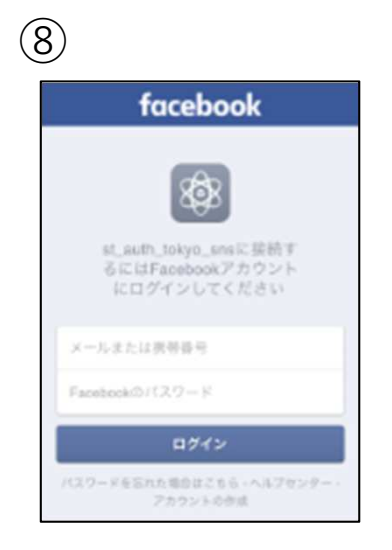

SNSアカウントのID・パスワード等を入 力し、ログインすると、Wi-Fiをご利用 いただけます。(画像はfacebookの場 合)

※1回あたりのインターネット接続可能時間 は60分間です。60分を超えると、手順②の ページが表示されますので、「インターネッ トに接続する」を選択し、利用規約に同意の 上、再度接続をしてください。(手順③、⑦ 〜⑧はスキップされます)